行政院及所屬各機關出國報告

(出國類別:實 習)

# 西門子電力技術服務國際公司

# 穩態及動態分析課程

服務機關:台電系統規劃處

出國人職稱:電機工程師

姓名:林珊如

派赴國家:美國

出國期間:108.9.7~108.10.13

報告日期:108.11.26

#### 行政院及所屬各機關出國報告提要

出國報告名稱:西門子電力技術服務國際公司穩態及動態分析課程

頁數 38 含附件:□是 ■否

出國計畫主辦機關/聯絡人/電話:台灣電力公司/陳德隆/2366-7685 出國人員姓名/服務機關/單位/職稱/電話:

林珊如/台灣電力公司/系統規劃處/電機工程師/2366-6914

出國類別:□1.考察 □2.進修□3.研究 ■4.實習 □5.其他

出國期間: 108年9月7日~108年10月13日出國地區:美國

報告日期: 108年11月26日

分類號/目

關鍵詞: 電力潮流(Power Flow)、故障分析(Fault Analysis)、動態模

擬(Dynamic Simulation)、副程式(Subroutine)

內容摘要:(二百至三百字)

本次參加西門子電力技術服務國際公司動熊分析短期課程主題 為電力系統分析軟體(PSS/E)之穩態電力潮流分析及動態穩定度分 析,課程包含PSS/E 雷力潮流常數之輸入、系統圖形繪製、故障雷 流分析、動態穩定度分析等部分。

本課程首先詳細介紹 PSS/E 穩態模擬之系統常數輸入,接著藉 由系統圖形繪製來觀察系統狀態,並執行系統故障模擬以分析系統 可能面臨之情境。

動態模擬部份藉由穩態潮流之參數檔進行轉換,並執行暫態穩 定度分析,以產生系統故障來模擬動態響應。藉由學習 PSS/E 程式 內部運作流程及系統參數之撰寫,有助於增強電力系統穩態及動態 模擬檢討能力。

#### 本文電子檔已傳至出國報告資訊網

(http://report.nat.gov.tw/reportwork)

# 報告內容

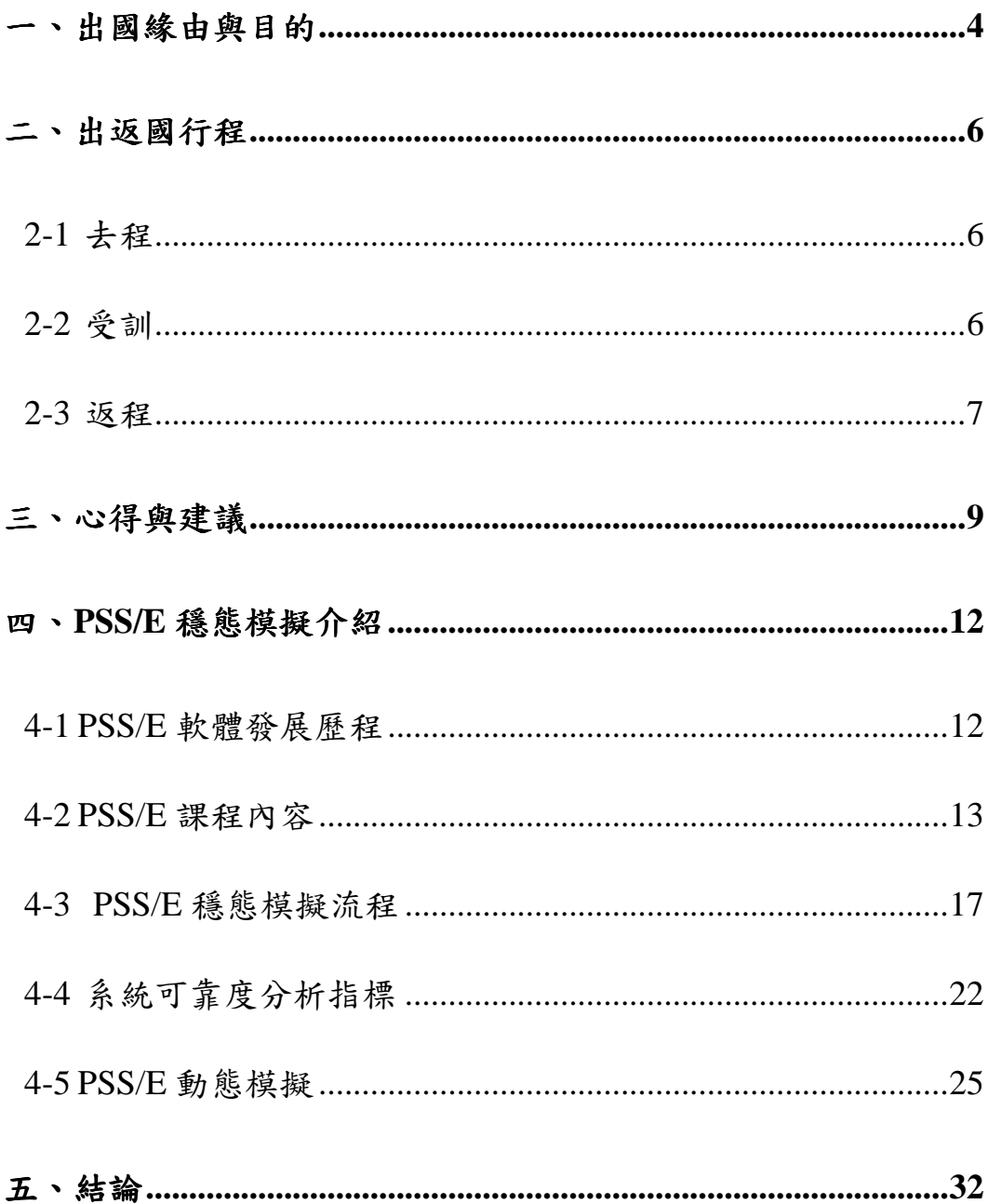

# 圖目錄

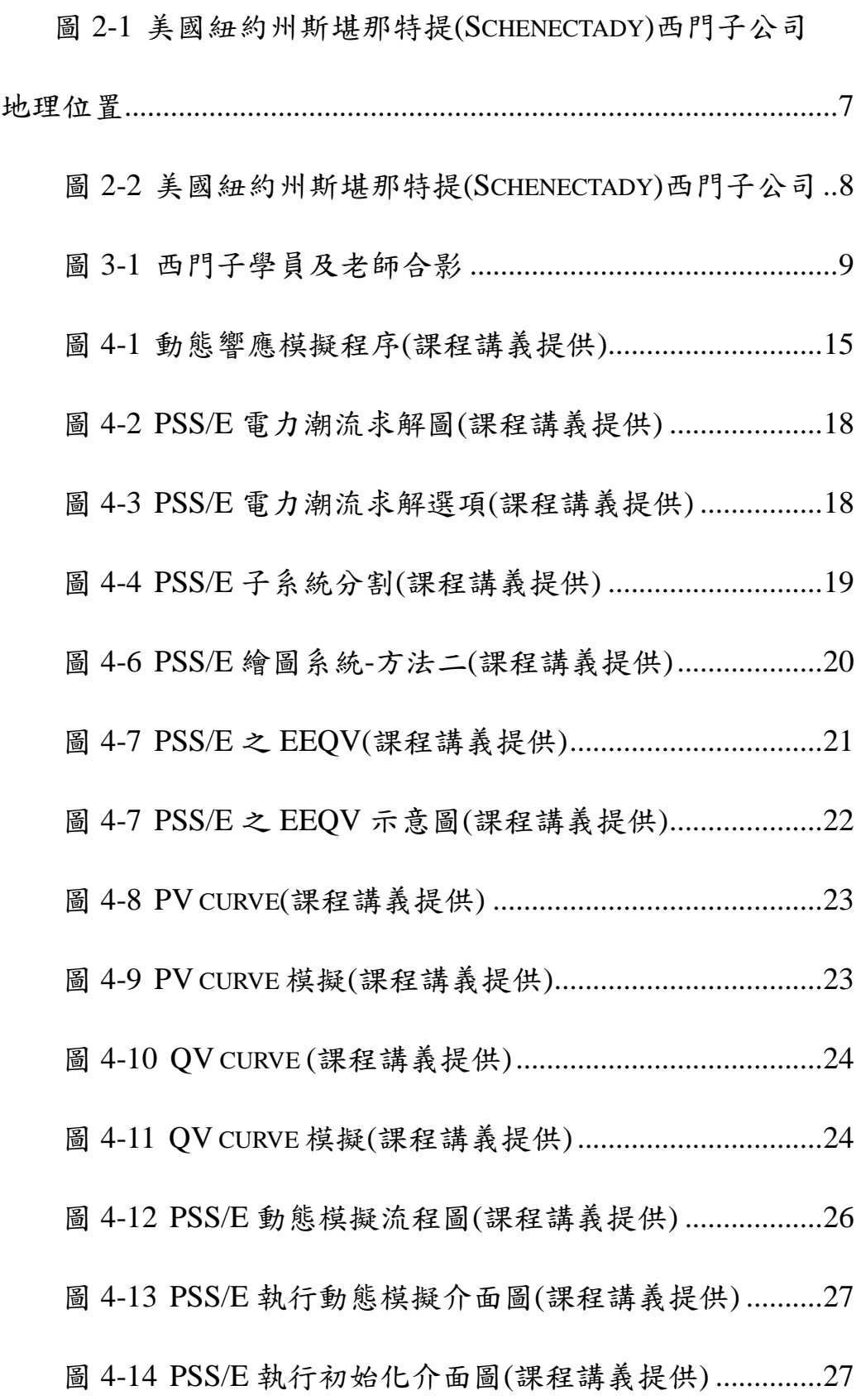

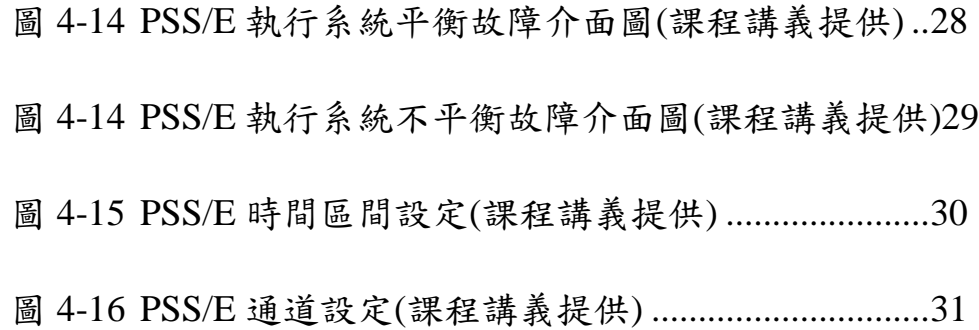

# 表目錄

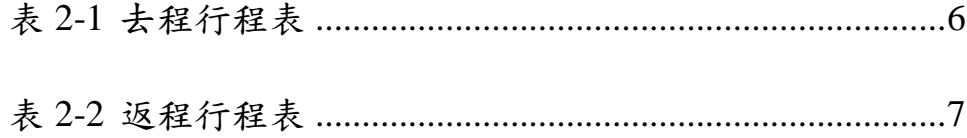

## 一、出國緣由與目的

臺灣地狹人稠,且受限於外在環保議題及抗爭因素,使輸電線 路及雷廠雷源線之興建造成極大阻力;另為因應負載之成長及提升 系統供電裕度,故許多電廠多採用原地更新改建計書來提升發電 量,造成電源極大化致使部分輸電網路易產生壅塞瓶頸,導致本公 司輸電系統規劃工作難度更高、更複雜。

配合長期負載成長需求,多項大型發電及既有電廠機組更新之 電源開發計書仍須及早規劃,以滿足供電能力,故需要精進未來電 網之規劃, 本處規劃時所使用之模擬軟體為 PSS/E, 西門子電力技 術服務國際公司針對該軟體開辦了一系列的技術課程,內容包含利 用目前最新版(34)軟體來分析電網穩態之電力潮流、電力事故分析 以及電網動態上的情形。為配合永續經營的精神,未來系統也將有 大量再生能源加入,故需更進一步的學習將再生能源的電源建構至 電力系統,亦可利用這些分析結果來改善系統弱點,如增加儲能設 備、補償器等等。

此訓練課程除可提供本處派訓人員建構更完善之電力系統穩態 電力潮流分析能力、動態模擬分析能力,亦學習撰寫 PSS/E 自建模 型以應用於再生能源及新興之大型機組及投入補償設備等方式來進

4

一步規劃電網架構,並吸取國外之經驗及技術,以期可應用於台電 系統中。

# 二、出返國行程

本計畫為108年度出國計畫第53號,奉派至西門子電力技術服 務公司(SIEMENS PTI)於美國紐約州之部門實習, 實習課程有基礎 班電力潮流、基礎班動態分析、 進階班電力潮流、 進階班動態分 析課程,係為期30天之實習計畫。

為配合長期負載成長需求、大型發電廠之更新以及大量再生能 源加入之系統變更情形,需更進一步利用新版 PSS/E 來分析,進而 找尋系統弱點並改善之。

詳細行程及地理位置圖如下所示:

#### **2-1** ѐำ

表 2-1 去程行程表

| 日期      | 出發地點         | 出發時間  | 抵達地點        | 抵達時間  |  |
|---------|--------------|-------|-------------|-------|--|
| 108.9.7 | 台北(桃園機場)     | 19:10 | 紐約甘迺迪機場     | 22:05 |  |
|         | <b>TPE</b>   |       | JFK.        |       |  |
| 108.9.8 | 紐約賓州車站       | 13:20 | 斯堪那特提       | 16:23 |  |
|         | Penn Station |       | Schenectady |       |  |

#### $2-2$  受訓

 $108.9.9 \sim 108.10.4$ 

西門子雷力技術服務國際公司(SIEMENS PTI)穩熊及動熊

分析課程-PSS/E

#### 2-3 返程

| 日期        | 出發地點        | 出發時間  | 抵達地點             | 抵達時間  |  |
|-----------|-------------|-------|------------------|-------|--|
| 108.10.4  | 斯堪那特提       | 10:28 | 紐約               | 13:45 |  |
|           | Schenectady |       | New York         |       |  |
| 108.10.12 | 紐約甘迺迪       | 1:25  |                  |       |  |
|           | <b>JFK</b>  |       |                  |       |  |
| 108.10.13 |             |       | 台北(桃園機場)<br>5:15 |       |  |
|           |             |       | TPE              |       |  |

表 2-2 返程行程表

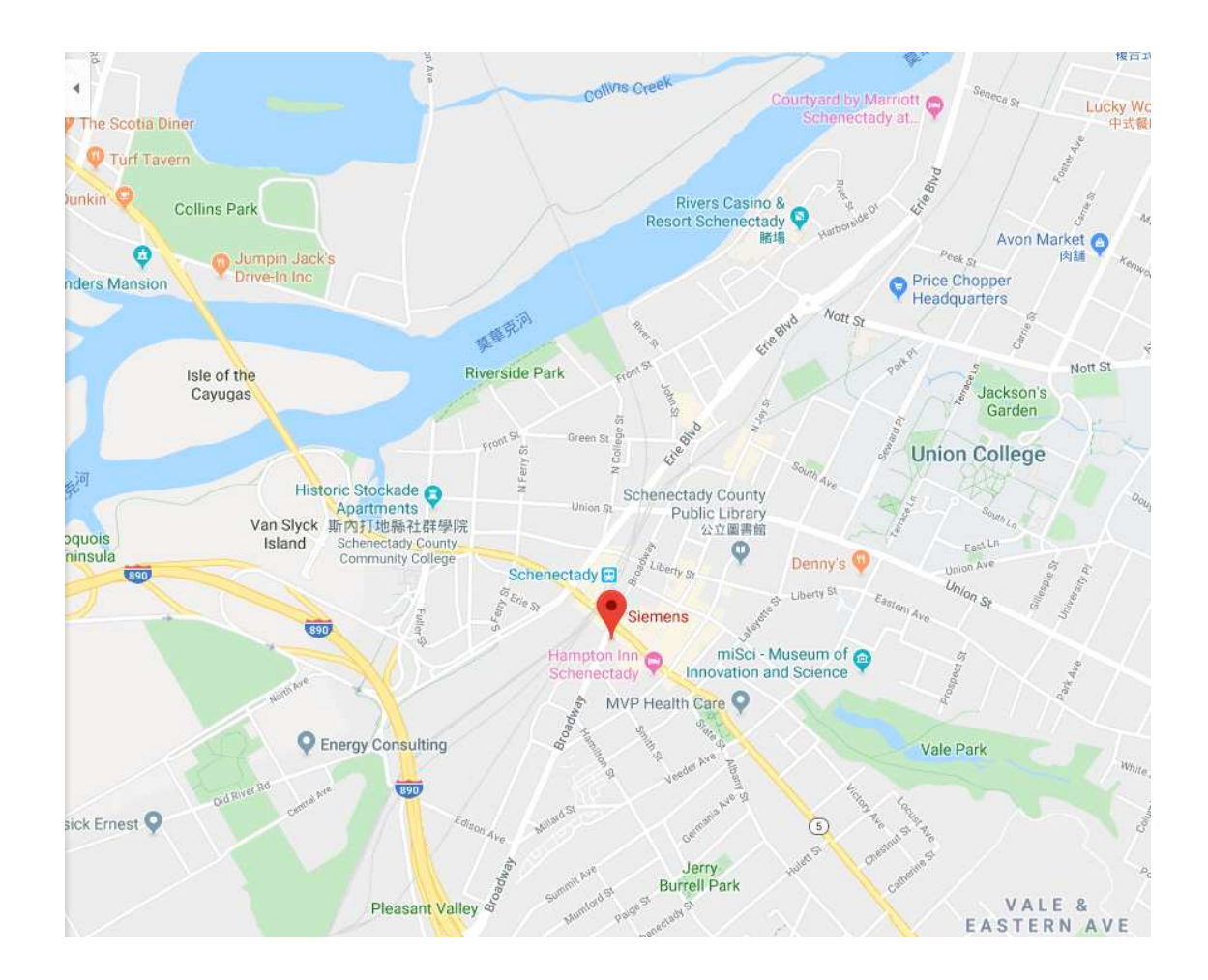

#### 圖 2-1 美國紐約州斯堪那特提(SCHENECTADY)西門子公司地理位置

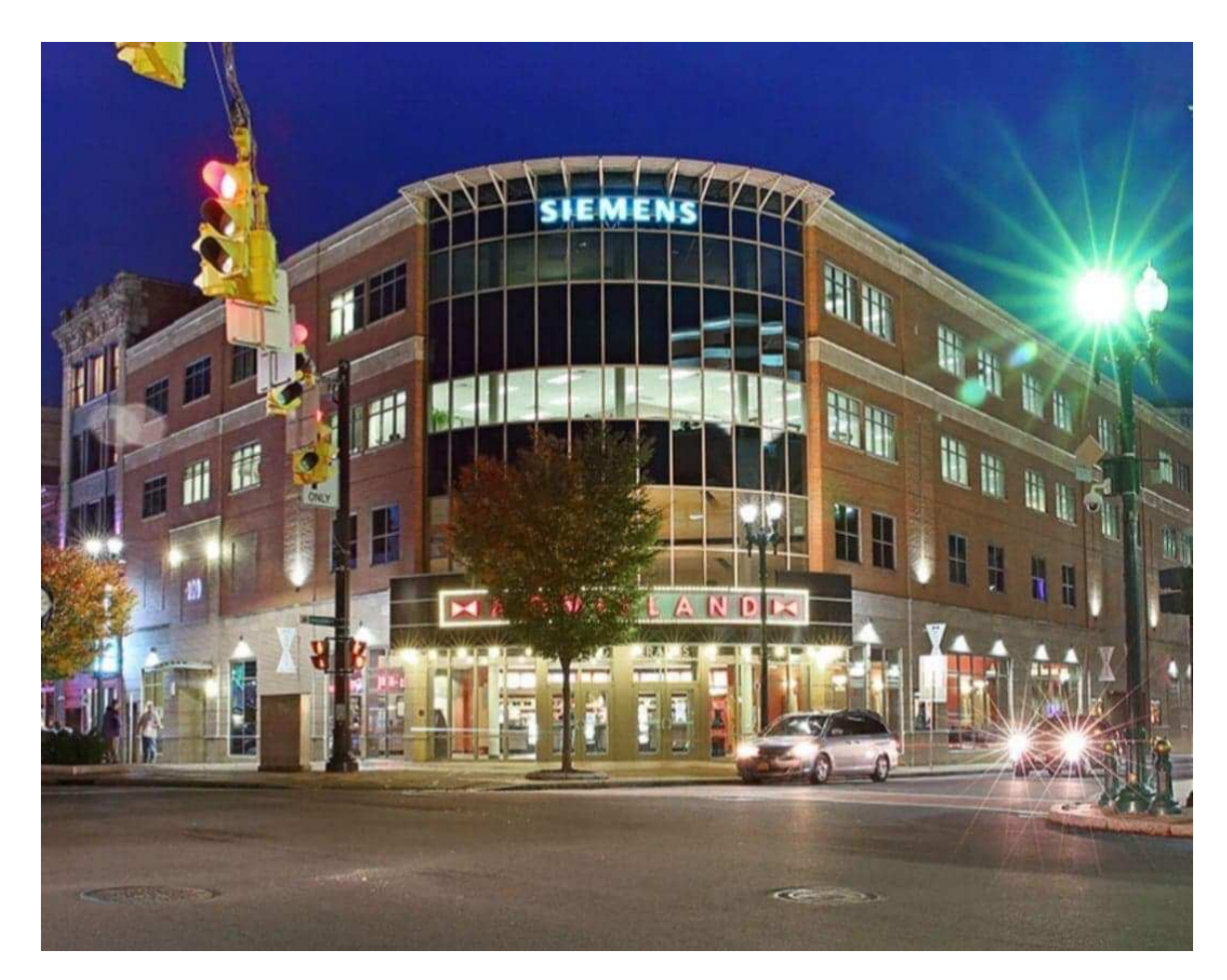

圖 2-2 美國紐約州斯堪那特提(SCHENECTADY)西門子公司

(Google 街景照片)

# 三、心得與建議

(一)感謝各級長官給予此次赴美國西門子電力技術服務國際公司 (SIEMENS PTI)穩態及動態分析課程學習機會,本次4堂課程有 來自各國的學員參加,其中包含電力公司、顧問公司及電網公 司人員,職務涵蓋規劃、輸電及 ISO 準則等領域,學習期間除 互相瞭解各公司電力系統架構、規模及發展方向,亦可透過 PSS/E 模擬問題探討有更多面向的思考。

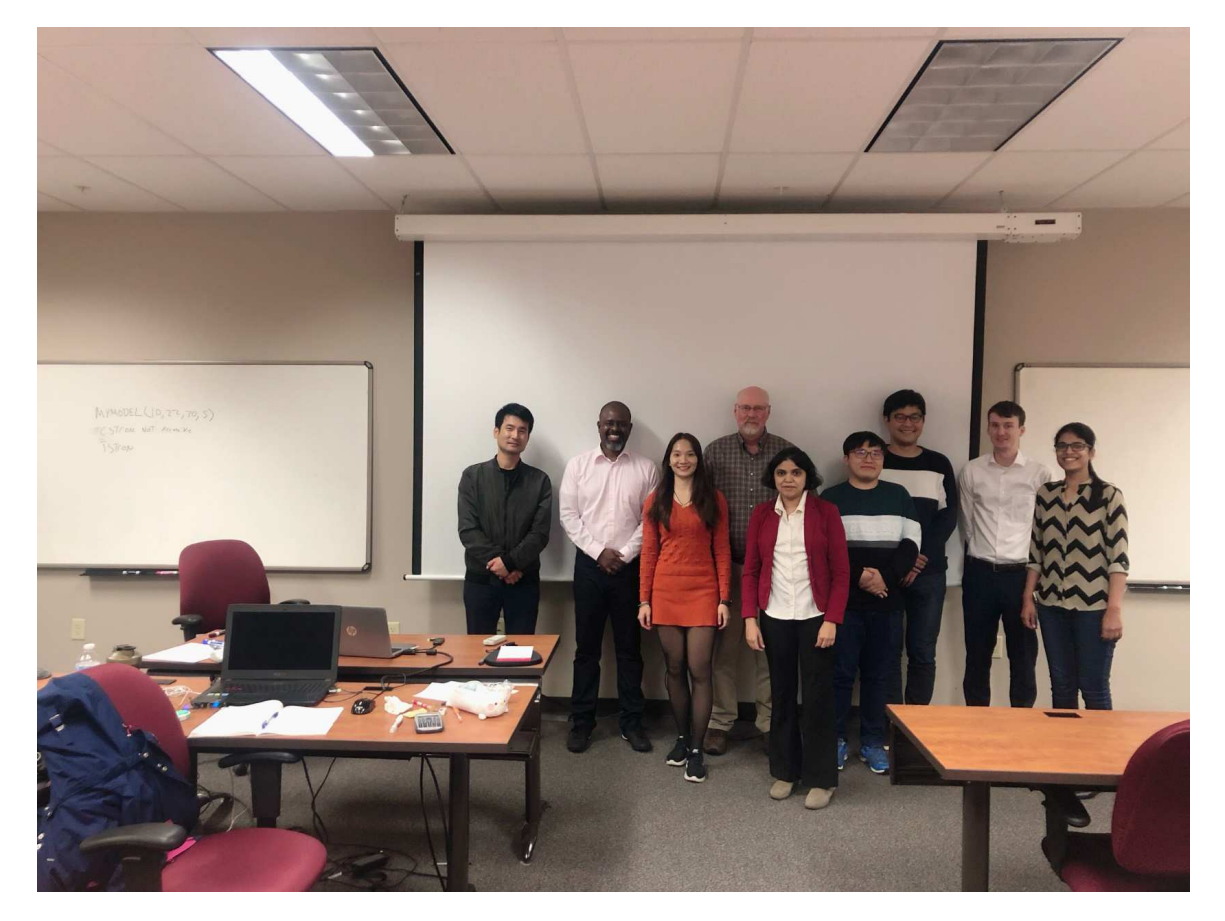

圖 3-1 西門子學員及老師合影

(二) 本次參與西門子電力技術服務國際公司(SIEMENS PTI)穩態及 動態分析四週課程。課程內容包含基礎班電力潮流、基礎班動 熊分析、進階班動熊分析課程,課程部份老 師將先指導各個學員完成系統參數之建立,並利用繪圖方式來 提升對系統的瞭解,接著進行系統各種設備之故障分析,以利 在事故發生前做預先防範,在新版的 PSS/E 中可以加入系統的 各個條件限制,並做最佳化之系統調度,且找出系統的弱點所 在並加以補償器等設備提升系統穩定度。

在動態分析的過程,係以穩態建立之系統做延伸,並進行暫態 響應之檢測,檢測勵磁機、發雷機等設備之反應,並藉由觀察 事故後系統電壓及系統頻率來判斷系統是否能夠承受相當程度 之擾動。

(三)從台灣搭乘班機直飛紐約甘迺迪機場所需時間長達 15~16 小 時,抵達紐約時身體已相當疲累,抵達美國機場後,辦理安檢 及相關入境程序需花上 1~2 小時,本次因航空公司起飛時間為 晚上,故抵達美國出關時已接近半夜,對於後續之交通部份上 較不方便。建議於訂購機票時選擇美國上午時間抵達,抵達後 之路程交通若遇上狀況,較為容易且有足夠時間可處理應付, 並且白天時間上路也較為安全。

- (四) 受訓學員身處他鄉異國, 同仁結伴受訓, 無論是學習效果及互 相照顧等方面都可互相幫忙,除了學習效果倍增外,對於美國 高物價之生活花費(平均午、晚餐一頓平常餐點含稅及小費後價 格約 500 元~1200 元台幣不等)及住宿等費用,亦可互相分擔, 減輕出國個人經費負擔。
- (五) 美國火車容易誤點, 由於美國境內幅員廣大, 火車單程總小時 數可能長達 20 小時左右行程,既使短程交通可能也容易受影 響,需要隨時更新並注意火車的時間調整,如果誤點時間過長 或更改上車時間,將會寄送 e-mail 到會員的信箱,建議搭乘火 車的學員應提早前往火車站,因為火車通常要在快進站前才會 通知上車月台》就到了州火車站月台又相當多且登車時間並 不長,為避免來不及抵達月台登車,提早抵達火車站時間是有 幫助的。
- (六) 有智慧型手機之同仁, 建議可於出發前在台灣先行辦理美國當 地易付卡(T-Mobile 或 AT&T), 並選擇合適之通話及上網費率, 因為抵達美國之後即須處理交通及住宿等生活瑣事,此外迷路 或有急事時須與當地或台灣人員聯絡時,皆甚為便利,並可降 低在國外生活之不安全感。

## 四、PSS/E 穩態模擬介紹

#### 4-1 PSS/E 軟體發展歷程

PSS/E (Power System Simulator for Engineering)軟體為美國電力 技術公司(Power Technologies International ,PTI, 已於 2005 年被西門 子(Siemens)公司併購)於 1976 年開發之電力系統模擬軟體,四十年 期間,PSS/E 軟體隨者電力系統技術的演進不斷持續更新及升級。 PSS/E 具有強大的計算能力, PSS/E 是電力系統模擬軟體中, 最廣 泛為世界各電力公司及電力相關研究單位所使用之電力系統分析軟 體之一,目前約有115個國家、超過600家不同的公司及組織使用 PSS/E 軟體進行電力系統模擬分析。

PSS/E 軟體在技術領域上提供許多先進及成熟的方法, 以下簡 述幾種主要功能:

- ✔ 電力潮流及優化(Optimal)電力潮流
- √ 平衡或不平衡故障分析
- ✔ 動態模擬
- √ 負載模型
- ✔ 傳輸限制分析
- ✔ 彈性交流輸電系統(FACTS)特性模擬

V PV 及 QV 分析

PSS/E 除了內建常用的大型發電系統之發電機、激磁機、調速 機及電力系統穩定器(PSS)模型外,近年來國內外再生能源(太陽 能、風力發電)裝置容暈據增,西門子公司亦針對太陽能及風力機組 動態參數建立許多模型,可直接於PSS/E 所建置之電力系統中模擬 分析。

本課程使用 PSS/E v.34, PSS/E v.34 在模擬事故分析上簡化部分 模擬程序,諸如:

- ✔ 故障分析可使用多元處理
- √ 新式 N-1-1 偶發事故解
- ✔ 設定匯流排於正常時與故障時刻之電壓限制
- ✔ 敏感性分析
- √ 安全約束下之優化電力潮流 (SCOPF)

將動態 CONEC 和 CONET 模型標準化

#### **4-2 PSS/E 課程內容**

- $\bullet$ 基礎班電力潮流:
- 1. 系統參數輸入-建立輸電線路、變電所、發電機、補償器、變壓 器等雷氯設備
- 2. 求解電力系統-power flow solutions(flat start non-divergent solution  $\rightarrow$  apply automatically VAR limit  $\rightarrow$  ignore VAR limit)
- 3. Tool bars & diagrams-內建功能介紹及製圖
- 4. 程式自動化-response file、Python、IPLAN
- 5. 故障及傳輸容量限制-N-1 contingency 、transfer limit
- 6. 資料變更-新增及移除電力潮流資料
- 7. 故障分析-計算故障電流
- 8. 資料管理-輸入及輸出系統資料、合併電力潮流檔案
- 9. 特殊應用-PQ 及 QV 分析、N-1-1 contingency analysis、電壓驟 升分析
- $\bullet$ 基礎班動態分析:
	- 1. 系統參數輸入-建立輸電線路、變電所、發電機、補償器、變壓 器等電氣設備
	- 2. 動態模擬-Time domain simulation of the power system response to disturbance
	- 3. 參數確認-
		- (1)發電機響應確認(發電機連接到系統等效的負載,用於校正發 雷機的 gain 和時間參數)、
		- (2)勵磁機響應確認(response ration test-輸入大的啟動電壓使勵 磁機快速到達鋒值,用於確認勵磁系統的反應速度、open

circuit test-將勵磁系統用於開路測試(確認是否會回穩),用於

調整勵磁系統)

(3) flags(負載、發電機、補償器限制確認)

(4)模擬程序-

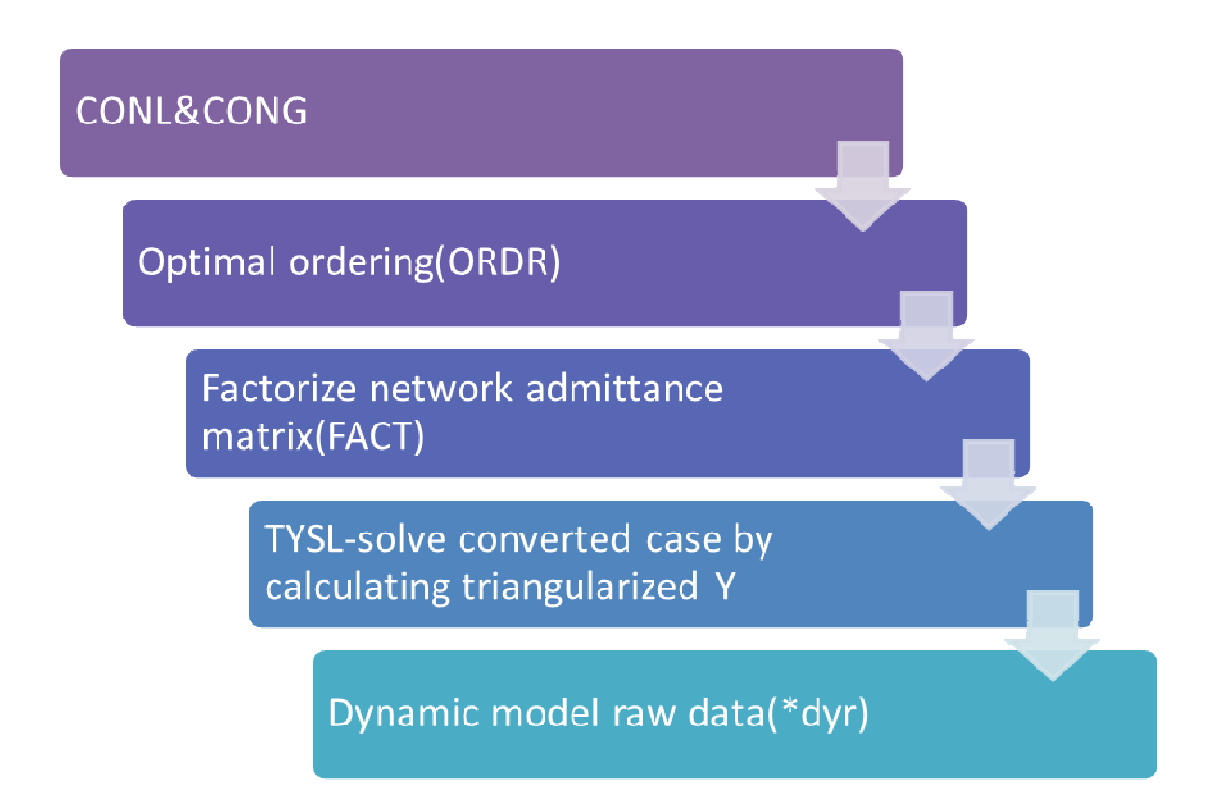

圖 4-1 動態響應模擬程序(課程講義提供)

程序首先為轉換負載(定功率轉定電流)及發電機參數(PQ model 轉戴維寧(Zsource 及電壓)再轉牛頓模型(Y 矩陣及電流)),接 著轉換系統參數為稀疏矩陣,再將矩陣分解為上三角及下三角因數 並利用 Y 矩陣來求解, 最後匯入動態參數 dyr 檔, 即完成動態模擬 之基本步驟。

- 4. 畫出響應圖-利用 PSSPLT plotting program 及 PSSE plotting function
- 5. 自建模型-建置 DLL 檔
- 6. 修訂模型
- 7. 動態參數-CONS、STATES、VARS
- $\bullet$ 進階班動態分析:
	- 1. 系統參數輸入-建立輸電線路、變電所、發電機、補償器、變 壓器等電氣設備
	- 2. 事故分析-多重事故分析、事故重要性排序、跳脱動作模擬、 系統自動統結委定度分析、孤島系統模擬、系統自動 重新調度
	- 3. 預先性防範最佳電力潮流-PSCOPF 、N-1-1 analysis
	- 4. 可靠性評估-傳輸可靠度、變電站可靠度
	- 5. 系統自動化-response file、python
	- 6. 電力潮流求解及電壓分析-解決未收斂之電力潮流問題、電壓 崩潰、PQ & QV analysis
	- 7. 建立 FACTS 設備於電力潮流檔案-SVC、STATCOM
	- 8. 最佳化雷力潮流-設定系統參數上下限自動求解
- 進階班動態分析
- 1. 系統參數輸入-建立輸電線路、變電所、發電機、補償器、 變壓器等電氣設備
- 2. 動態分析及工具-迴朔型控制系統、勵磁系統調節、PSSPLT 之應用
- 3. 動態模型-同步機模型、勵磁機模型、發電機之速度調節、 風機及太陽能模組模擬
- 4. 動態模擬-系統擾動響應、資料確認、自動模擬
- $5.$  動態分析及工具-迴朔型控制系統、勵磁系統調節、PSSPLT 之應用
- 6. 動態模型-同步機模型、勵磁機模型、發電機之速度調節、 風機及太陽能模組模擬
- 7. 動態應用-電壓恢復分析(SVC、STATCOM、Transformer)

## **4-3 PSS/E 穩態模擬流程**

1. 首先進行系統常數之輸入如建立輸電線路、變電所、發電機、 補償器、變壓器等電氣設備,接著利用 PSS/E 之雷力潮流程 式求解:

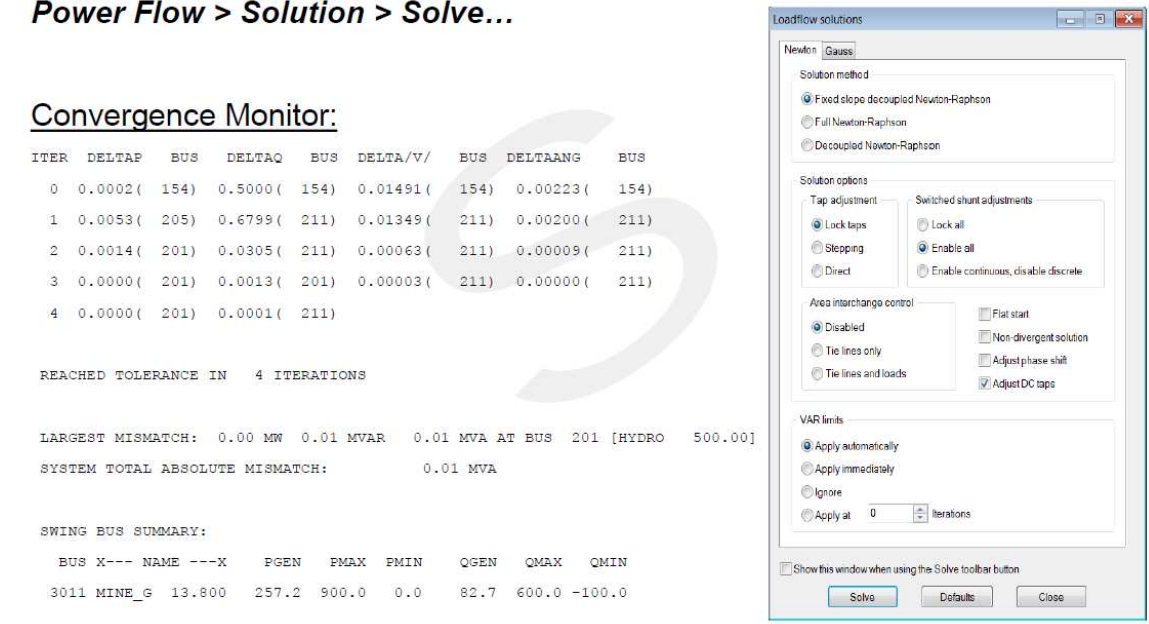

## 圖 4-2 PSS/E 電力潮流求解圖(課程講義提供)

2. 求解的選項有變壓器 TAP 調整、補償器調整及區域流量調整

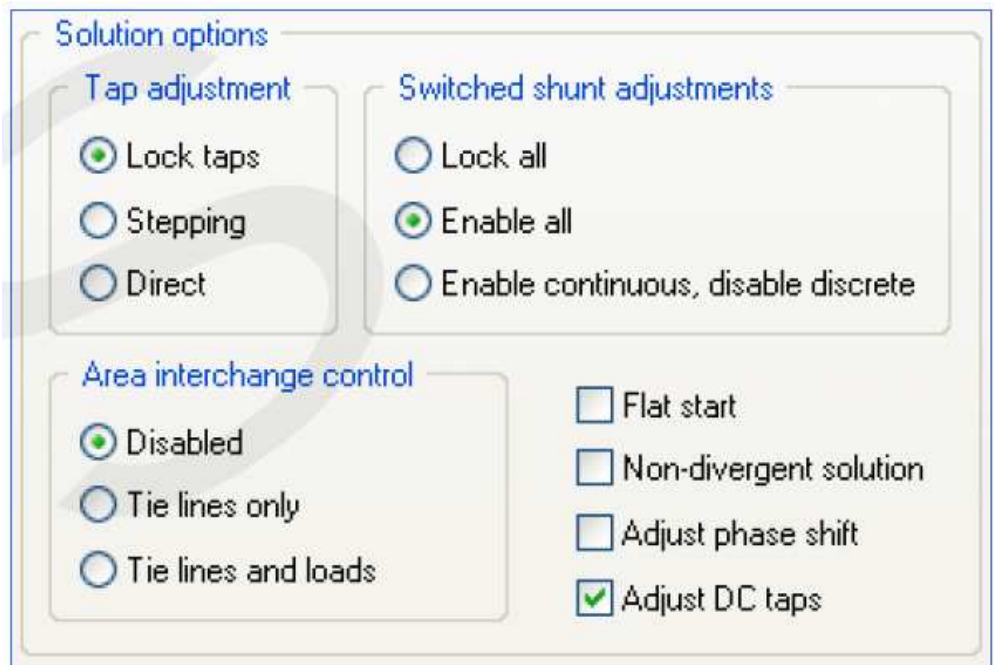

圖 4-3 PSS/E 電力潮流求解選項(課程講義提供)

3. 接著按下 solve 即可使 PSS/E 進行電力系統疊代並求得系統

4. 若對於大型系統進行分析時,亦可以將系統切割成子系統來

進行區域性分析

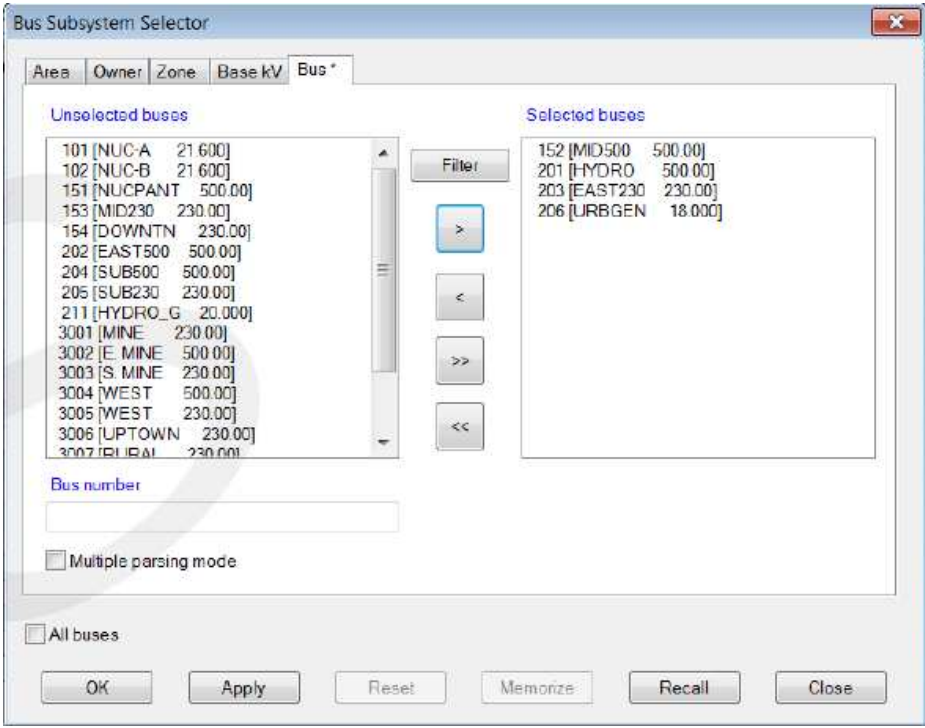

圖 4-4 PSS/E 子系統分割(課程講義提供)

5. 倘若認為從系統網路參數來觀察結果不太好理解,亦可以透 過 PSS/E 內建之繪圖程式進行製圖,並使系統結果呈現在圖 形上,以提昇對系統之理解能力。

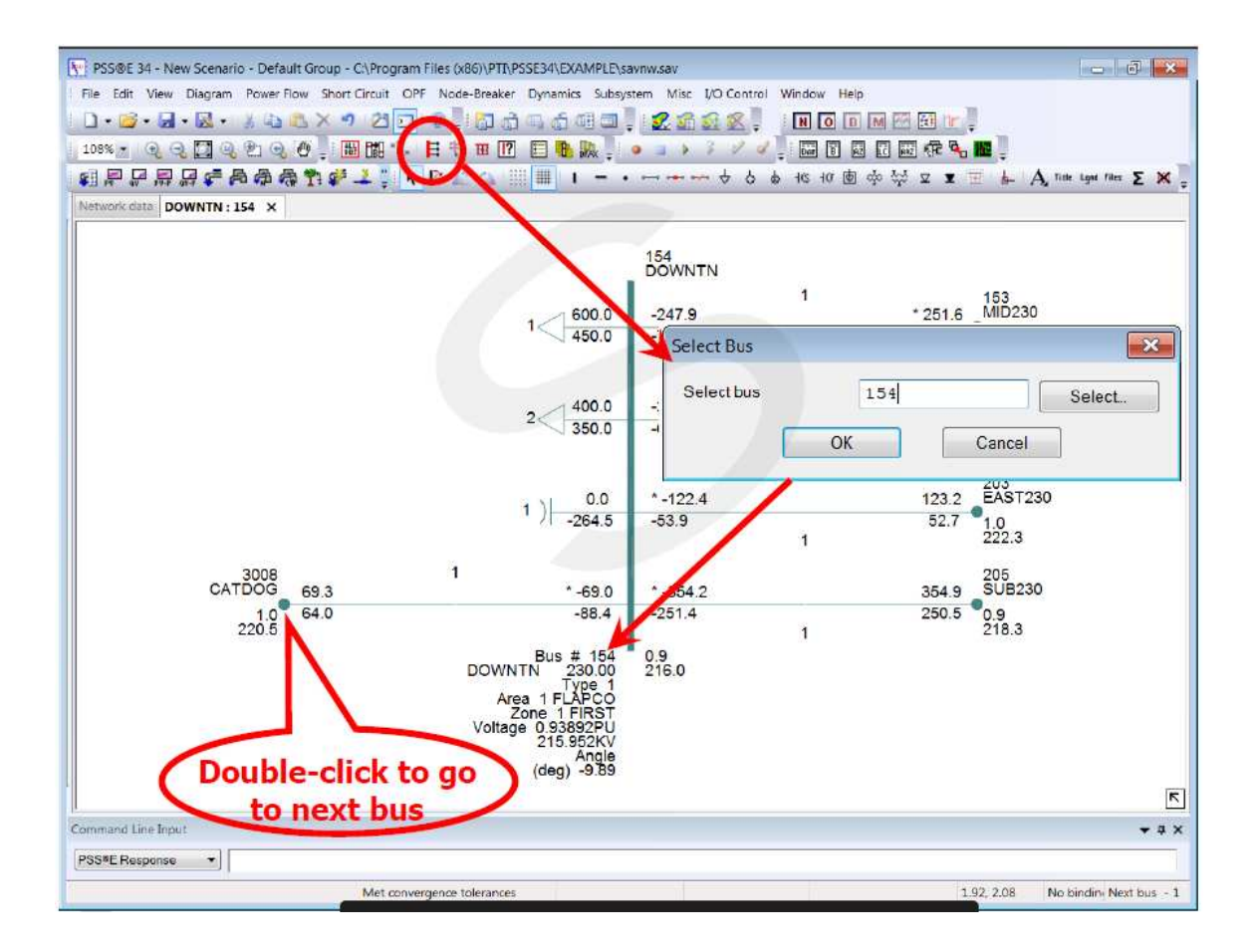

## 圖 4-5 PSS/E 繪圖系統-方法一(課程講義提供)

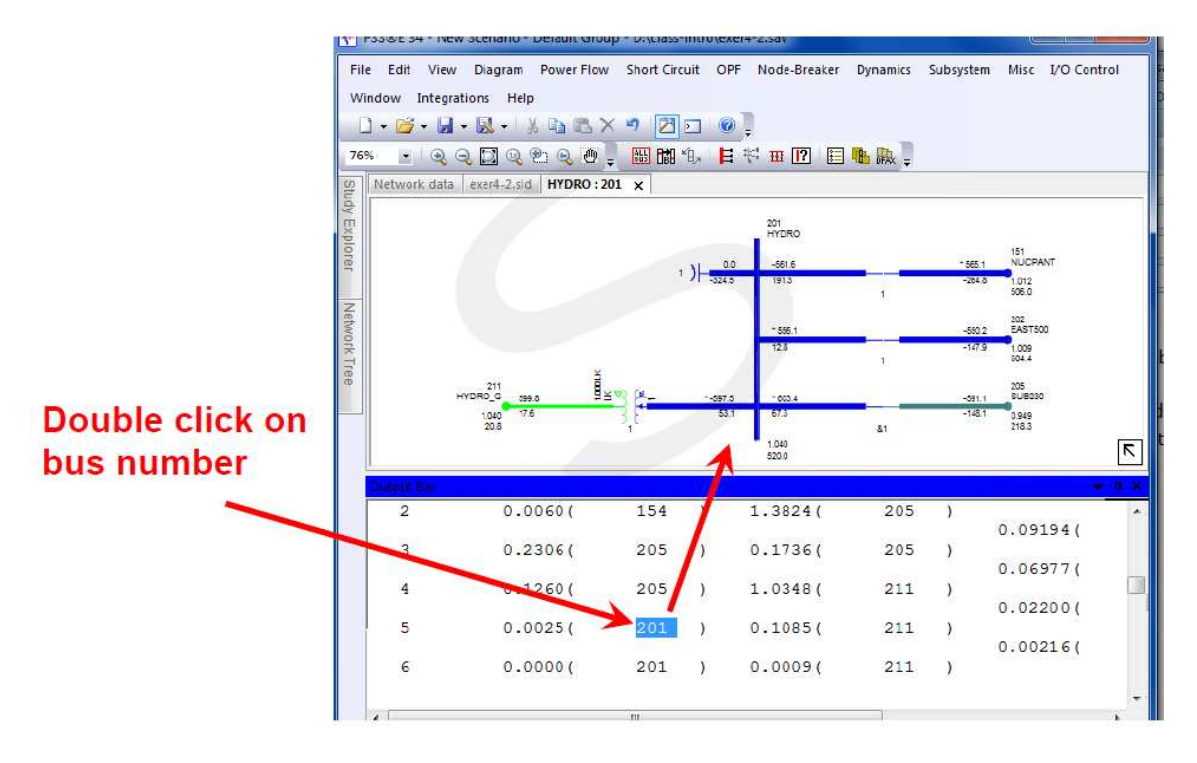

圖 4-6 PSS/E 繪圖 系統-方法二(課程講義提供)

6. 另外,由於美國的電力系統相當龐當,因此在 PSS/E 的軟體 中亦建立了另一個簡化系統的選項,稱為EEQV,可以保留使 用者選取之系統並簡化其他與其連接之系統。

選取方式為 Power flow >Equivalence Networks > **Build** electrical equivalent (EEQV)

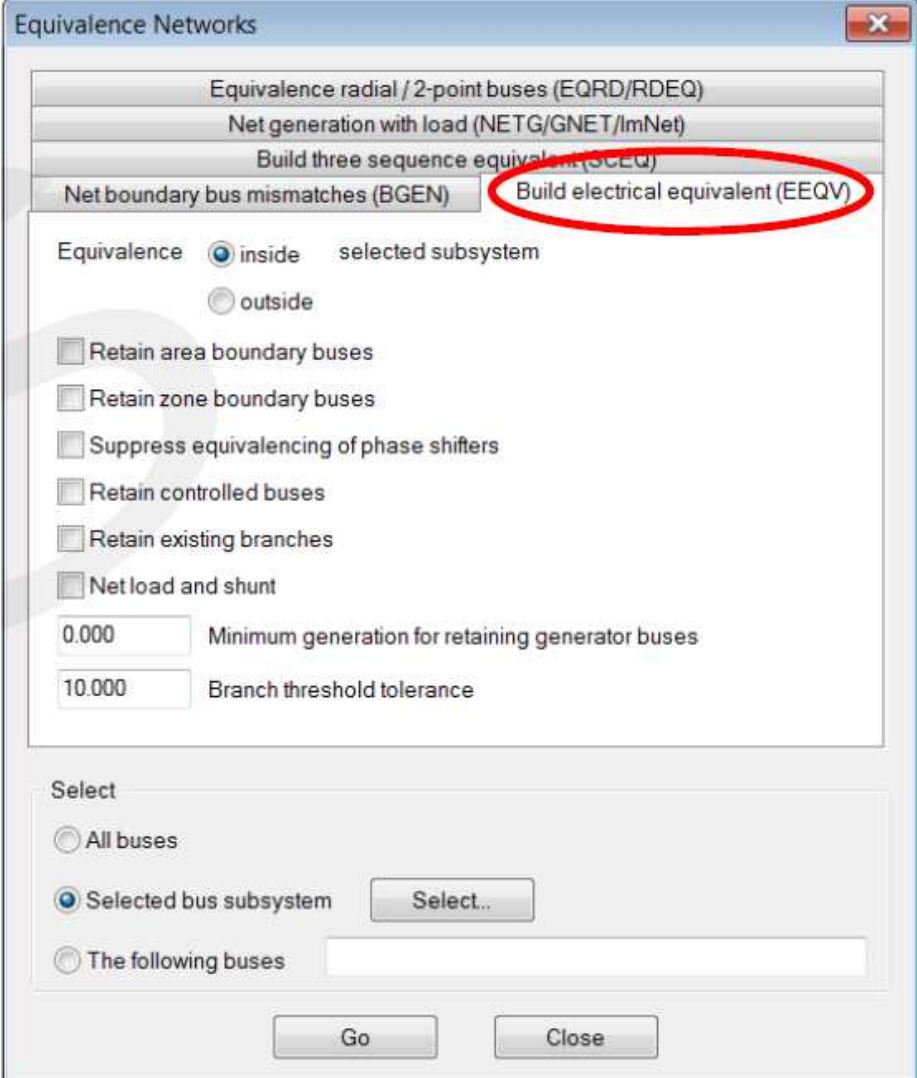

圖 4-7 PSS/E 之 EEQV(課程講義提供)

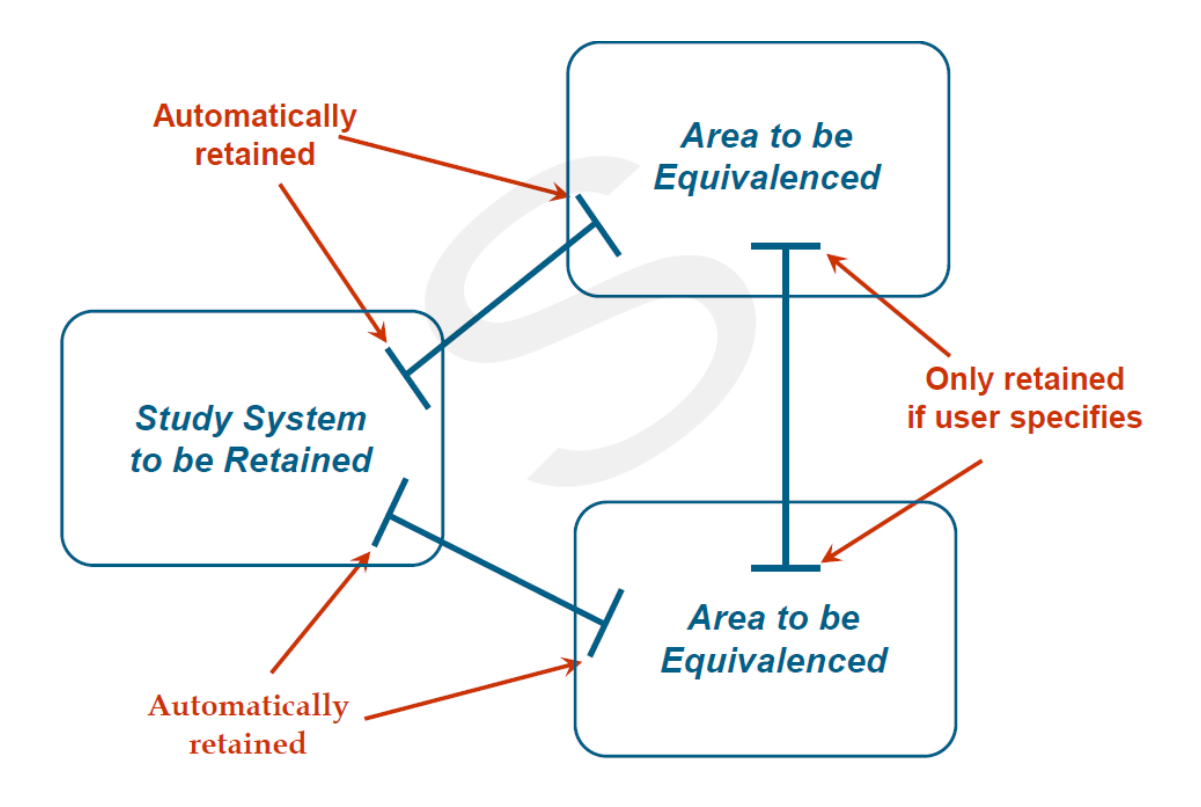

圖 4-7 PSS/E 之 EEQV 示意圖(課程講義提供)

## 4-4 系統可靠度分析指標

在學會求解電力系統之後,可以進行系統的單匯流排分析,以 利找到系統的弱點,其方法有兩種,一種為利用PV curve,另一種 為利用 QV curve,使用方式介紹如下:

PV curve 的原理為當傳輸容量或負載上升,系統消耗的無效功 率上升, 電壓下降, 其示意圖如下:

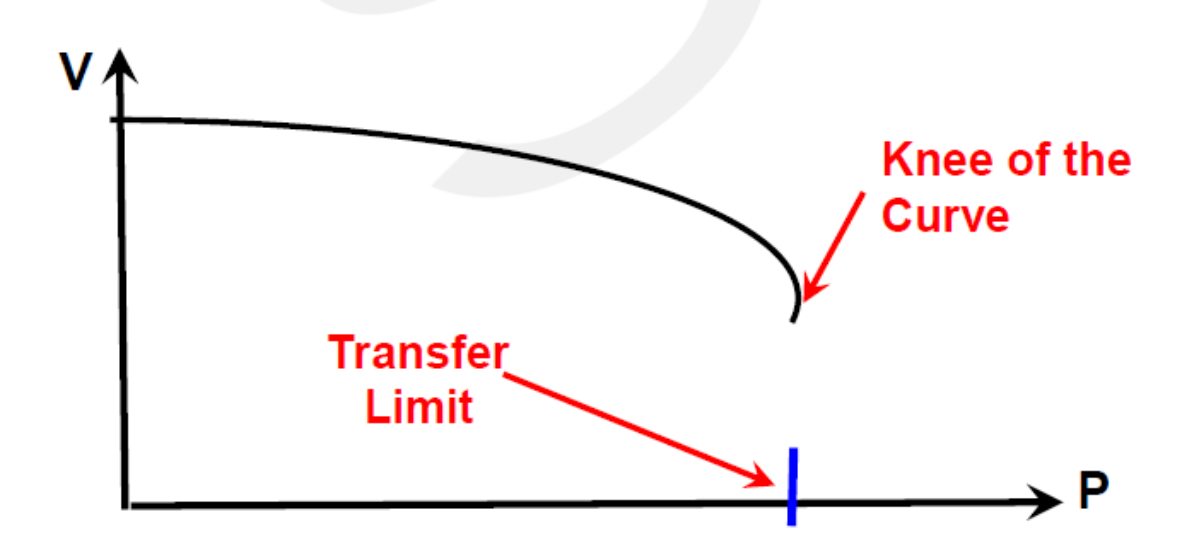

圖 4-8 PV CURVE(課程講義提供)

因此我們可以利用 PV curve 之曲線特性找出系統的最大傳輸容 量限制,其中需輸入基本的電力潮流求解方法及終止分析的設定, PSS/E 之模擬頁面如下:

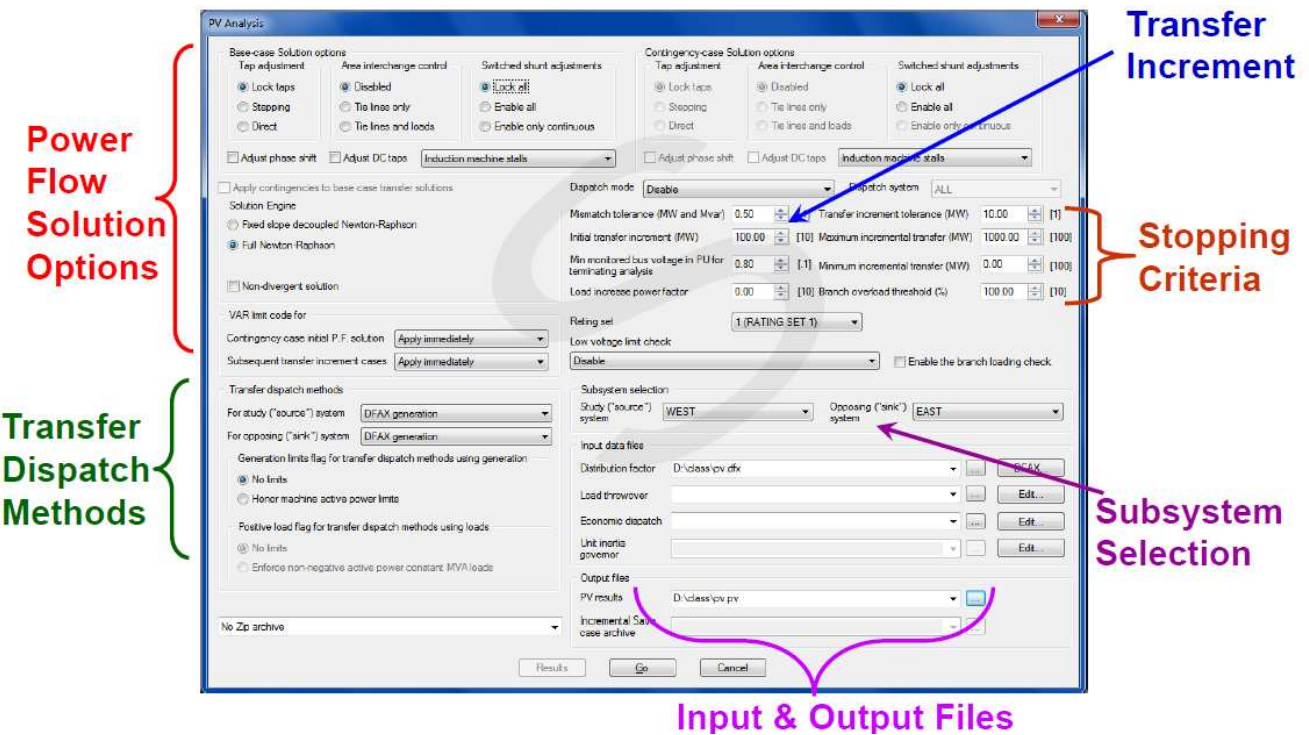

圖 4-9 PV CURVE 模擬(課程講義提供)

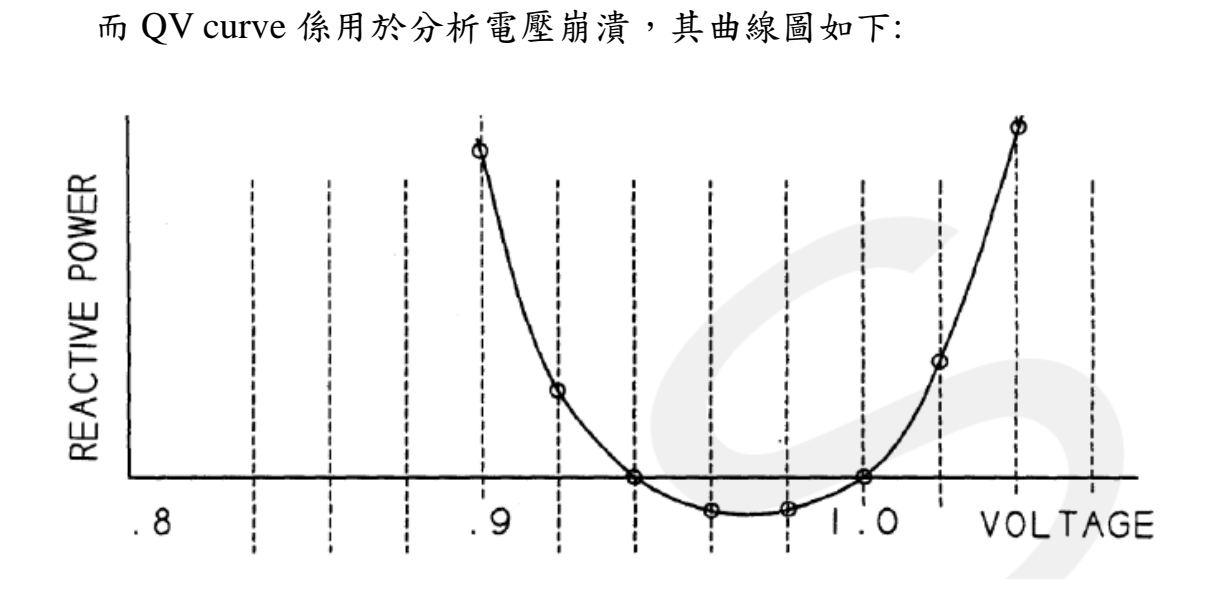

圖 4-10 QV CURVE (課程講義提供)

因此我們可以利用 QV curve 之曲線特性找出系統的電壓崩潰 點,其分析是以一次單一匯流排為限制,PSS/E之模擬頁面如下:

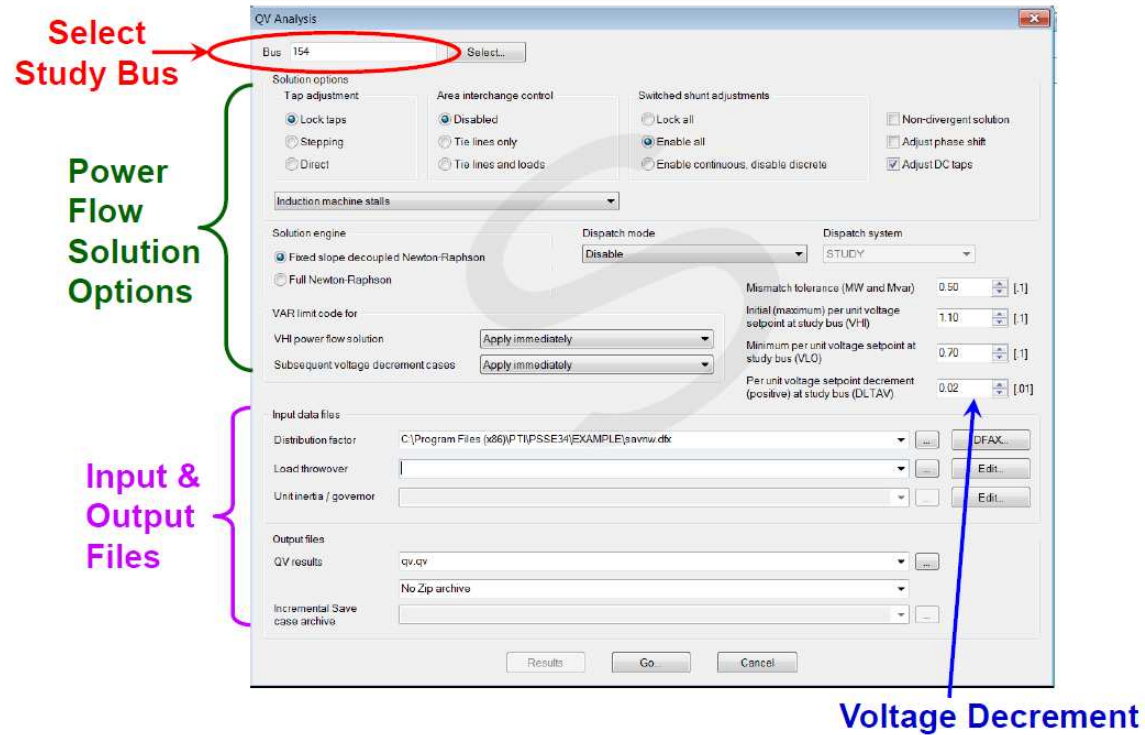

圖 4-11 QV CURVE 模擬(課程講義提供)

#### **4-5 PSS/E 動態模擬**

電力系統動態模擬分析使用之電力系統網路求解(Network Solution)及動態模型注入電流(Current Injections)間相互關係可使用 雷路學(Circuit Theory)之結點方程式(Node Equation) Y • V = i(x,v)說 明,其中結點方程式中電流 $i(x,y)$ ,其可代表機組設備模型(In Service) 注入結點之電流,受到狀態變數 x 及結點(匯流排)電壓 v 影響。使 用求解電力潮流程式對進行電力系統網路進行疊代(Iteration)運 算,求得雷力系統中各結點的雷壓值作為初始雷壓值,假設已知狀 態變數初始值 x, 如此可計算得流進結點的電流 i, 將電流 i 代入結 點方程式  $Y \cdot V = i(x, v)$ , 經過數值計算, 可求得結點之新雷壓值; 將此新電壓值代入 i(x,v), 即可求得新的電流值。

PSS/E 動態模擬流程, 如圖 4-12 所示。動態模擬包含四大重點: 1. 機組模型狀態變數初始化。

2. 機組模型注入電流計算: 機組模型注入電流主要依網路求解得 到之匯流排電壓計算而得。使用之設備模型只要有匯流排電壓 與設備流入電流之代數關係之模型(Current-Injection Model),皆 需計算注入電流。這些模型設備包含:發電機、感應電動機、 SVC、HVDC及負載等。

- 狀態變數時間導數計算(DSTATE): 在給定所有機組模型之狀態  $3.$ 變數初始值及發電機定子電流情況下,計算模型內部每一狀態 變數之時間導數(Time Derivative)。此階段在計算獲得狀態變數 時間導數值期間,亦計算模型中所有代數變數(Algebraic Variables) ·
- 計算模型輸出變數(Output Variables)。  $\overline{4}$ .

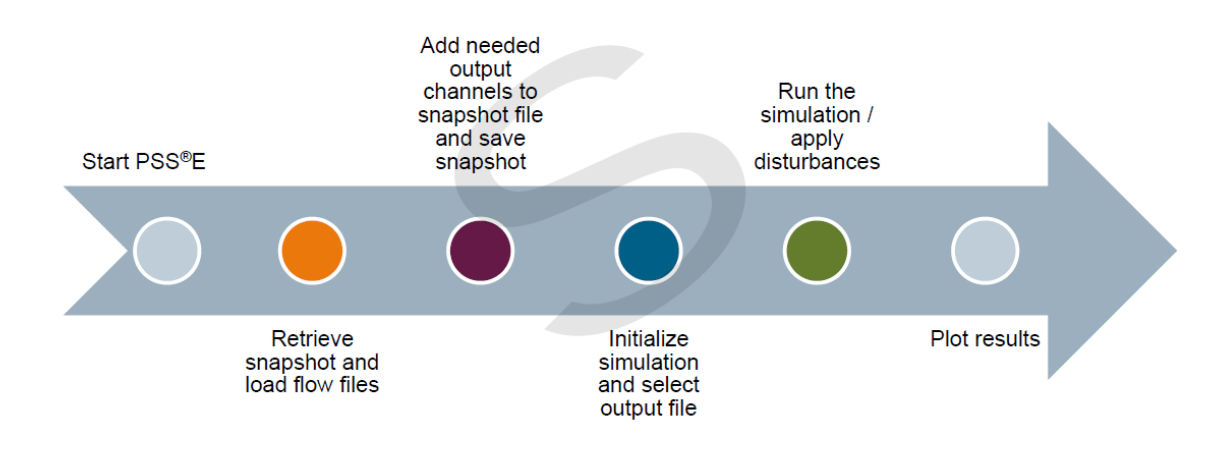

圖 4-12 PSS/E 動態模擬流程圖(課程講義提供)

## 動態模擬流程介面介紹

(1)執行動態模擬

Dynamics  $\rightarrow$  Simulation  $\rightarrow$  Perform simulation (STRT/RUN)

| PSS®E 34 - New Scenario - Default Group - C:\Program Files (x86)\PT\\PSSE34\EXAMPLE\savcnv.sav - C:\Program Files (x86)\PT\\PSSE34\EXAMPLE\savnw.snp<br>Edit View Data Grid Power Flow Short Circuit OPF<br>File                                                                   | Node-Breaker                                                                                  | Dynamics Subsystem Misc I/O Control Window Integrations Help                                                                                                    |                                                                                                    |                                                             |                              | $= 0$                                                                                                    |                                          |
|----------------------------------------------------------------------------------------------------|-----------------------------------------------------------------------------------------------|----------------------------------------------------------------------------------------------------|----------------------------------------------------------------------------------------------------|-------------------------------------------------------------|------------------------------|----------------------------------------------------------------------------------------------------|------------------------------------------|
| $1.6.4.8.1.93 \times 9.000$<br><b>QQDQLQO - HHOLPHERE</b><br>100%<br>相后的普遍生活等于大约集中的 2010 W<br>国国和广东区区大西安东京区区区区<br>A B B B B B B B B A A A A B A A A B A A A B<br>Plot Tree<br>$\mathbf{v}$ a $\times$<br><b>E</b> Plot Data<br><b>Channel Files</b><br>Comtrade Files<br>Functions | 6 5 5 6<br>SAVNW Netw<br><b>Bus</b><br>Number<br>10 <sup>1</sup><br>10: 30<br>20<br>21<br>301 | Simulation<br>聉<br>Simulation options<br>Solution parameters<br><b>Apply Disturbance</b><br>Define simulation output (CHAN)<br>AR<br>Define simulation output by subsystem (CHSB)<br>Delete all output channels<br>Model maintenance<br>Model Library<br>Model List                                                                                                    | <b>&gt; Be renumenmental provident</b><br>ЪE<br>Perform exciter simulation (ESTR/ERUN)<br>極<br>Perform extended term simulation (MSTR/MRUN)<br>PE<br>kla<br>Update active Plot Book during simulation<br>Update active Diagram during simulation<br><b>GENROU</b><br><b>BENROU</b><br><b>BENROU</b><br><b>GENSAL</b> | $\overline{J}$<br>$\overline{\mathsf{v}}$<br>$\overline{v}$ | Stnd<br>Stnd<br>Stnd<br>Stnd | Perform exciter response ratio simulation (ESTR/ERUN)<br>Perform governor response simulation (GSTR/GRUN)<br>Force generator and load conversion for simulations<br><b>IEEET1</b><br><b>IEEET1</b><br><b>EEET1</b><br><b>SCRX</b> | In<br><b>Service</b><br>V<br>V<br>Ø<br>V |
| Study Explorer Network Tree Dynamics Tree Plot Tree                                                                                                    | 3011                                                                                          | Launch NEVA Eigenvalue analysis<br>Build matrices for LSYSAN program (ASTR)<br>m<br>$\blacktriangleright$   $\blacktriangleright$   $\blacktriangleright$  <br>Induction Machine<br>Device Models / Protection Models<br>A Other Models A Data | V<br><b>BENROU</b><br><b>SEXS</b><br>Stnd<br>$\overline{\mathbf{v}}$<br><b>SEXS</b><br><b>BENROU</b><br>Stnd<br>$\lambda$ 2-Term DC $\lambda$ VSC DC $\lambda$ N-Term DC $\lambda$ FACTS $\lambda$ Switched Shunt $\lambda$                                                                                          |                                                             |                              |                                                                                                    | M<br>V<br>$Load - B$                     |

圖 4-13 PSS/E 執行動態模擬介面圖(課程講義提供)

(2)初始化設定及系統參數檢測

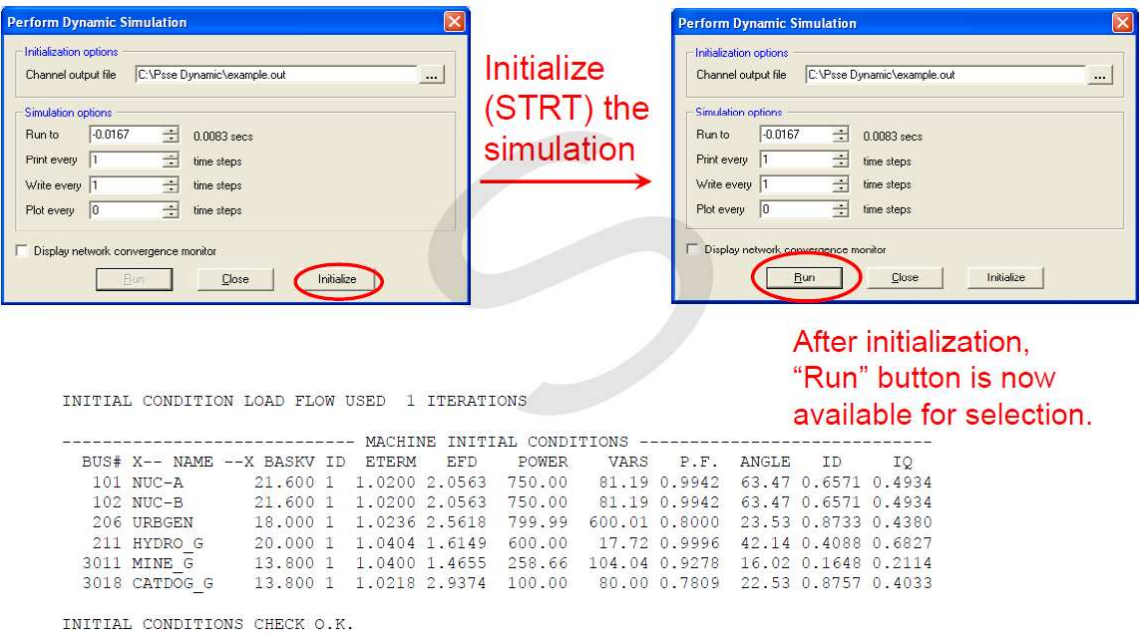

圖 4-14 PSS/E 執行初始化介面圖(課程講義提供)

### (3)加入系統擾動

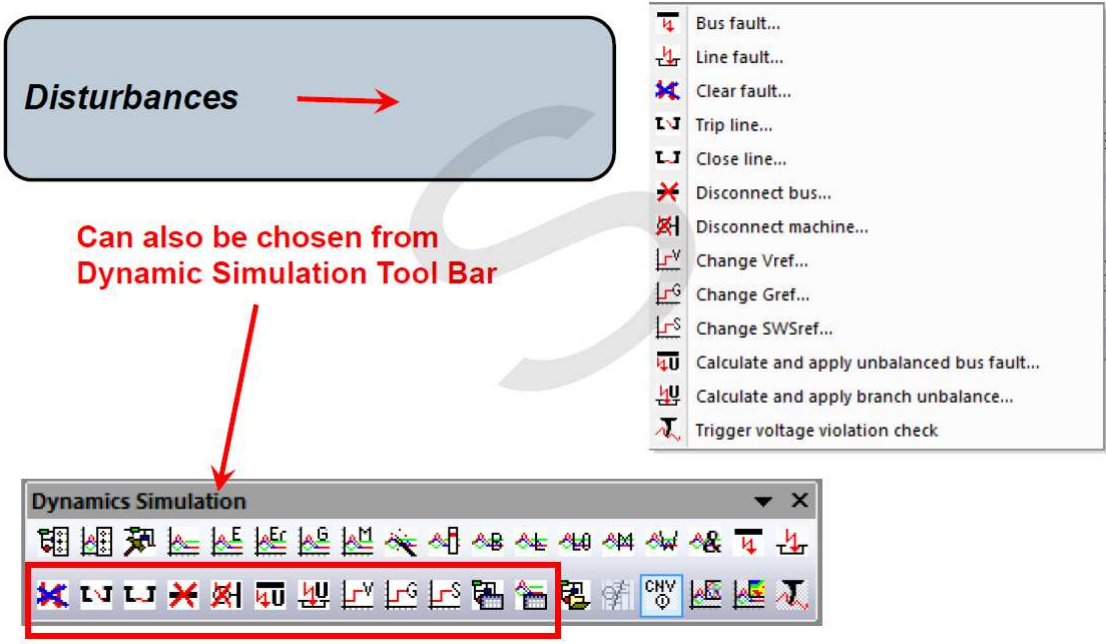

圖 4-14 PSS/E 執行系統平衡故障介面圖(課程講義提供)

(4)執行不平衡故障

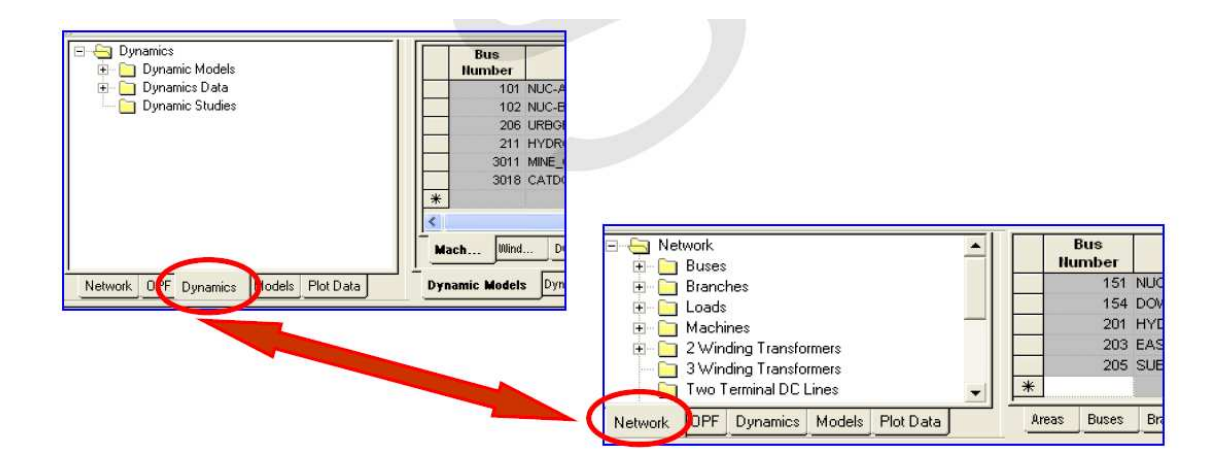

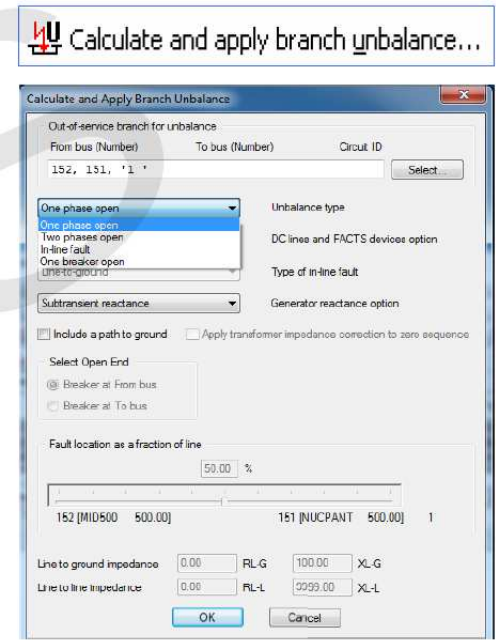

圖 4-14 PSS/E 執行系統不平衡故障介面圖(課程講義提供)

使用於 PSS/E 動態模擬之資料類型(Data types)可分為4類:

- 常數:於模擬中,數值不會變動的參數。  $1.$
- 2. 狀態變數:以微分方程式決定之瞬時值的變數。
- 3. 代數變數:若已知所有狀態變數值與常數值,任意模擬時間點下 可被決定的變數。
- 4. 輸入變數:任何模擬時間點下可受動態模擬之邏輯外部(logic outside)指定的變數。

此外, PSS/E 有 4 類動態模擬儲存陣列(Dynamic Simulation Arrays):

- 1. CON:包含模型使用之各常數;
- 2. STATE:包含模型使用之各狀態變數;
- 3. VAR:包含模型使用之各代數變數;
- 4. ICON:包含模型使用之整數值,可能為常數或代數變數。

另外,執行動熊模擬之前亦有一些需要設定的部份,首先要先設定 系統的響應圖的每點計算計算,如果為60HZ則設定0.008333s,倘 為 50HZ 則設定 0.01s,設定界面及方法如下:

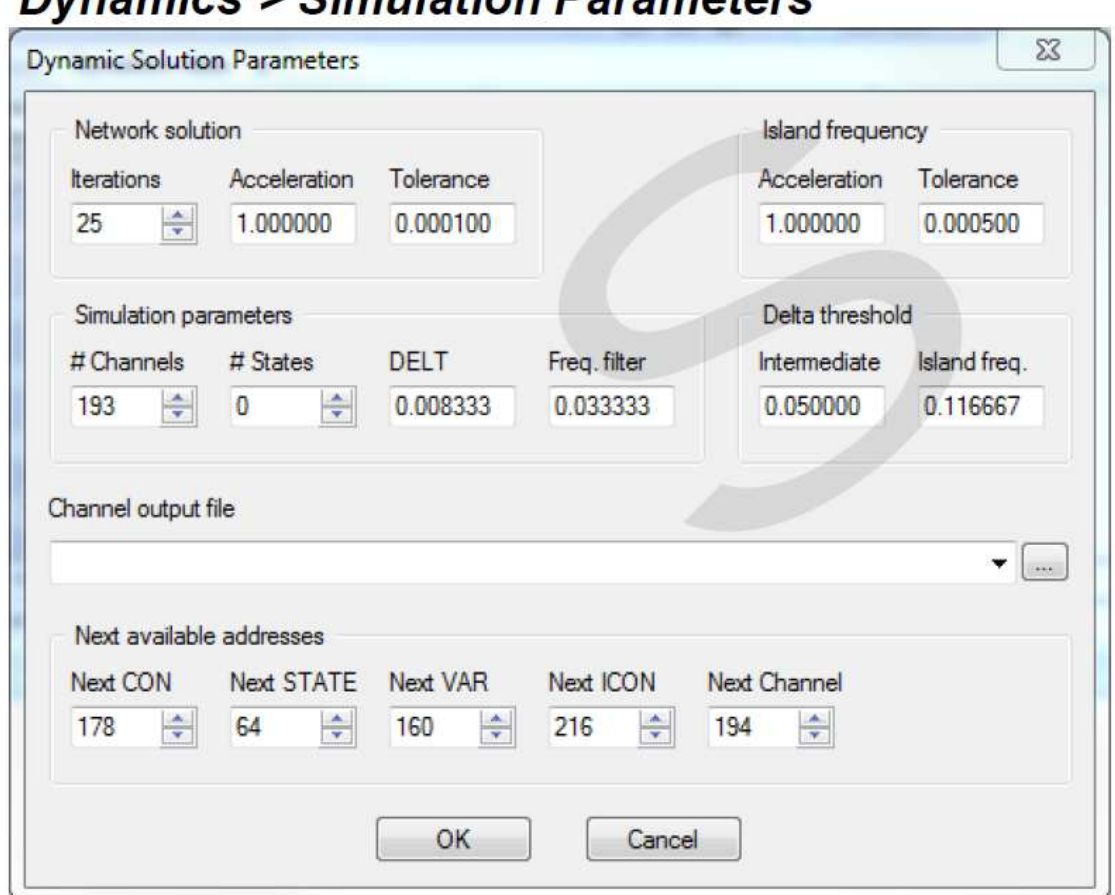

# Dunamice > Simulation Parameters

圖 4-15 PSS/E 時間區間設定(課程講義提供)

另外在執行動態分析時,亦需選取欲觀察之通道,可以選擇之通道 及觀察的參數如下:

- Bus variables-Volt (magnitude & phase angle)  $\checkmark$
- $\checkmark$  Branch variables-MW  $\checkmark$  MVAR  $\checkmark$  MVA  $\checkmark$  R&X
- $\checkmark$  Load variables-PLOD  $\cdot$  QLOD
- $\checkmark$  Other variables-VAR  $\checkmark$  STATE

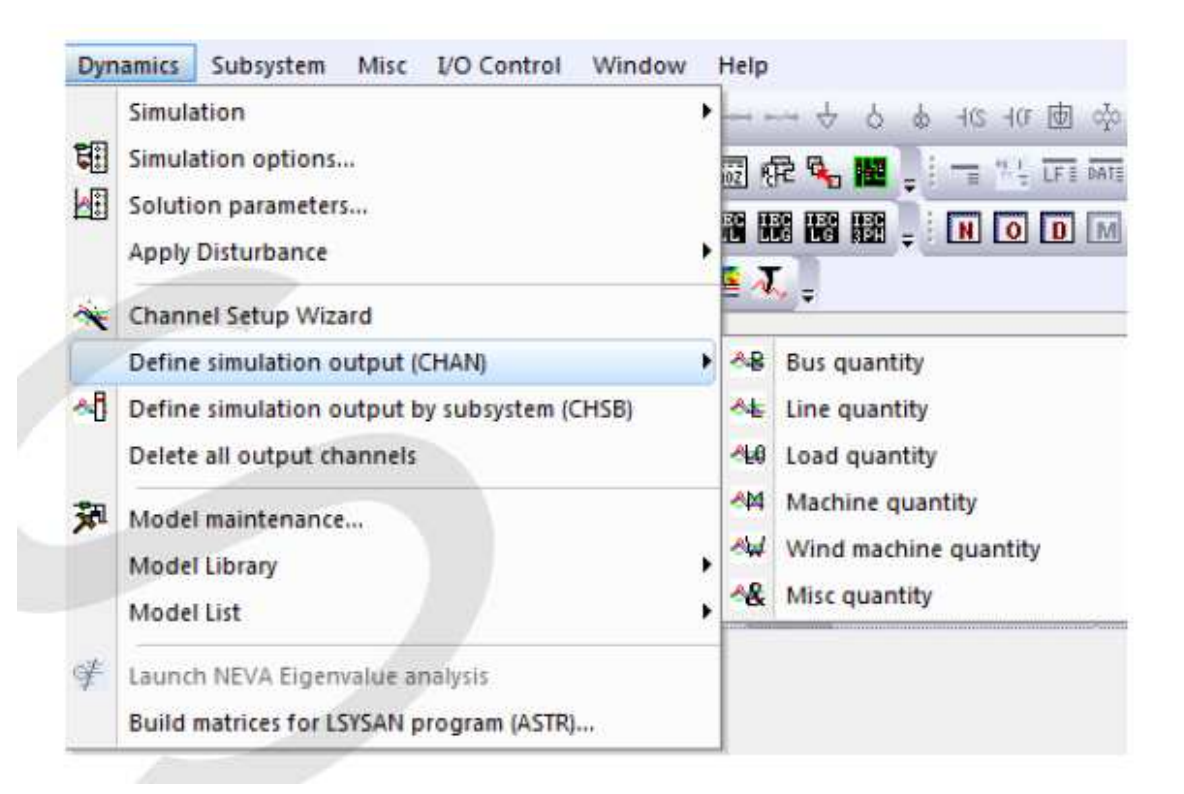

圖 4-16 PSS/E 通道設定(課程講義提供)

# 五、結論

根據系統的大小及複雜度,對於使用PSS/E 分析系統的方法會 有些不同,但主要目的都是能達到系統最佳化(損耗低、發電成本 低、系統穩定度高、事故耐受度高等), 目前34版新增了許多更便 利於分析的功能,比方說如何簡化系統、分析變電所設備、運用各 種情境來分析系統並提升系統穩定度等等,如果善加利用本軟體將 能提前預防未來可能發生的系統問題。